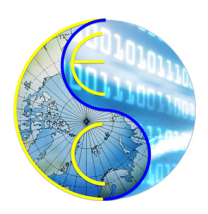

# A Linux-based YUV Video Player

Zhuoqi Li, Rainer Dömer

Technical Report CECS-23-02 May 19, 2023

Center for Embedded and Cyber-Physical Systems University of California, Irvine Irvine, CA 92697-2620, USA (949) 824-8919

> <zhuoqil3@uci.uci.edu> <http://www.cecs.uci.edu>

## A Linux-based YUV Video Player

Zhuoqi Li, Rainer Dömer

Technical Report CECS-23-02 May 19, 2023

Center for Embedded and Cyber-Physical Systems University of California, Irvine Irvine, CA 92697-2620, USA (949) 824-8919

> <zhuoqil3@cecs.uci.edu> <http://www.cecs.uci.edu>

#### Abstract

*A video player named "BEST" will be introduced in this report. This tool can play YUV format video in a Linux environment, and the player also implements some basic operations, which can make the users more convenient to control the video playback. At the same time, the tool is based entirely on the C programming language and GTK, which makes it more compatible with the Linux environment. Therefore, this report will describe the details of the development, features, and basic usage of this tool, so that users can better understand the BEST player.*

## **Contents**

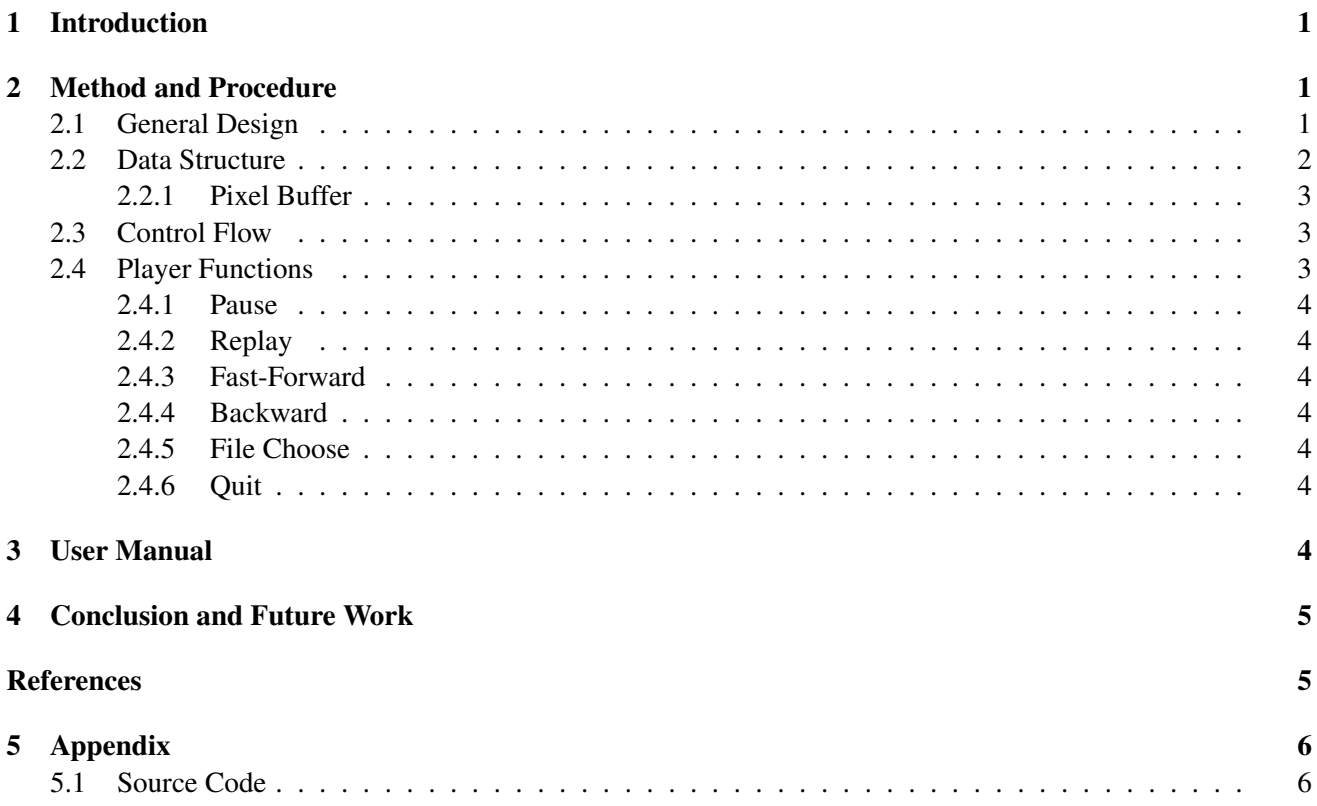

## List of Figures

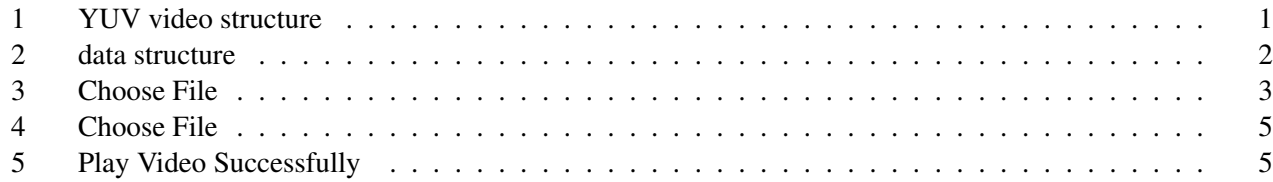

## A Linux-based YUV Video Player

#### Zhuoqi Li, Rainer Dömer

Center for Embedded and Cyber-Physical Systems University of California, Irvine Irvine, CA 92697-2620, USA <zhuoqil3@uci.edu> <http://www.cecs.uci.edu>

#### Abstract

*A video player named "BEST" will be introduced in this report. This tool can play YUV format video in a Linux environment, and the player also implements some basic operations, which can make the users more convenient to control the video playback. At the same time, the tool is based entirely on the C programming language and GTK, which makes it more compatible with the Linux environment. Therefore, this report will describe the details of the development, features, and basic usage of this tool, so that users can better understand the BEST player.*

## <span id="page-4-0"></span>1 Introduction

With the development of computer technology, an embedded system has been ubiquitous in today's living environment. For example, some intelligent household appliances, refrigerators, televisions, and intelligent systems in automobiles all require embedded systems to assist and control them. At the same time, the embedded system plays an important role in computer control and operation. To be more specific, embedded systems can be divided into hardware and software. In the field of hardware, hardware about embedded applications, such as processors and memory, are an important part of the computer. In addition, operating systems, applications, and other embedded software also give the computer more functions and improve the user's work efficiency. Among them, Linux, as a common operating system, provides

a large number of applications for computers to help users improve their work efficiency.

The BEST player in this study also belongs to an embedded model design, used as a software program in the Linux operating system environment. The main purpose of the BEST player is to play the YUV video. However, different from other common YUV players, the BEST player is based directly on the GTK[\[3\]](#page-8-2) and C programming languages[\[5\]](#page-8-3), so this player will be more compatible with Linux servers. Moreover, while some traditional YUV players[\[6\]](#page-8-4) can also do similar jobs, their operations are more complicated, such as coding the command line. Therefore, this new player tool can help to eliminate these unnecessary steps, making video operations easier and greatly increasing user efficiency. In addition, the BEST player also includes the basic operated function of the video, such as pause, fast forward, backward, and replay. These functions also can help the users to manage and edit their videos more efficacious.

## <span id="page-4-1"></span>2 Method and Procedure

#### <span id="page-4-2"></span>2.1 General Design

As the information provided in Figure 1, YUV videos are composed of multiple frames, so the BEST player has to analyze each frame of the video first and store the corresponding pixel to the pixel buffer. Then, the pixel buffer can be displayed in the image by the usage of the set image methods of GTK. By displaying each frame quickly on the screen in sequence, the viewer can see a coherent sequence of actions or scenes being represented.

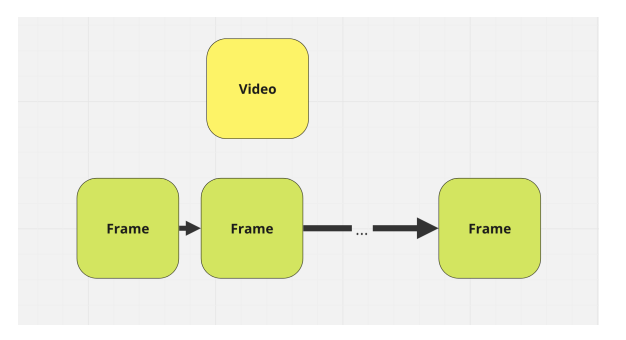

Figure 1: YUV video structure

At the same time, YUV is a common color model and an efficient video storage format[\[4\]](#page-8-5). To be more specific, this color model controls the brightness and color of each pixel through three attribute variables Y, U, and V. Thus, users can modify videos by adjusting the YUV variables contained in each pixel, and some YUV players examine these YUV variables to analyze video files and play them. Based on this theorem, the BEST player will also store the color variables from the video file, and then set each variable to the corresponding position in the pixel buffer[\[2\]](#page-8-6) which is generated by using the method in GTK. After that, the image method "gtk image set from pixbuf" to obtain the image from the pixel buffer and display it on the window.

However, as mentioned before, the BEST player

has to ensure Linux servers are adapted as well as possible, BEST player fully adopts C language and GTK2.0 to implement video functions. Therefore, due to the limitations of GTK2.0, the pixel buffer can only store images in RGB format. Therefore, using YUV variables directly will be difficult to show through GTK. To solve this problem, BEST player will convert each frame in the video from YUV format to RGB using the existing conversion formula before storing the video.[\[4\]](#page-8-5) After that, the pixel buffer will be filled by the RGB values of each image, and these images will also be rendered on the screen one by one in the loop.

#### <span id="page-5-0"></span>2.2 Data Structure

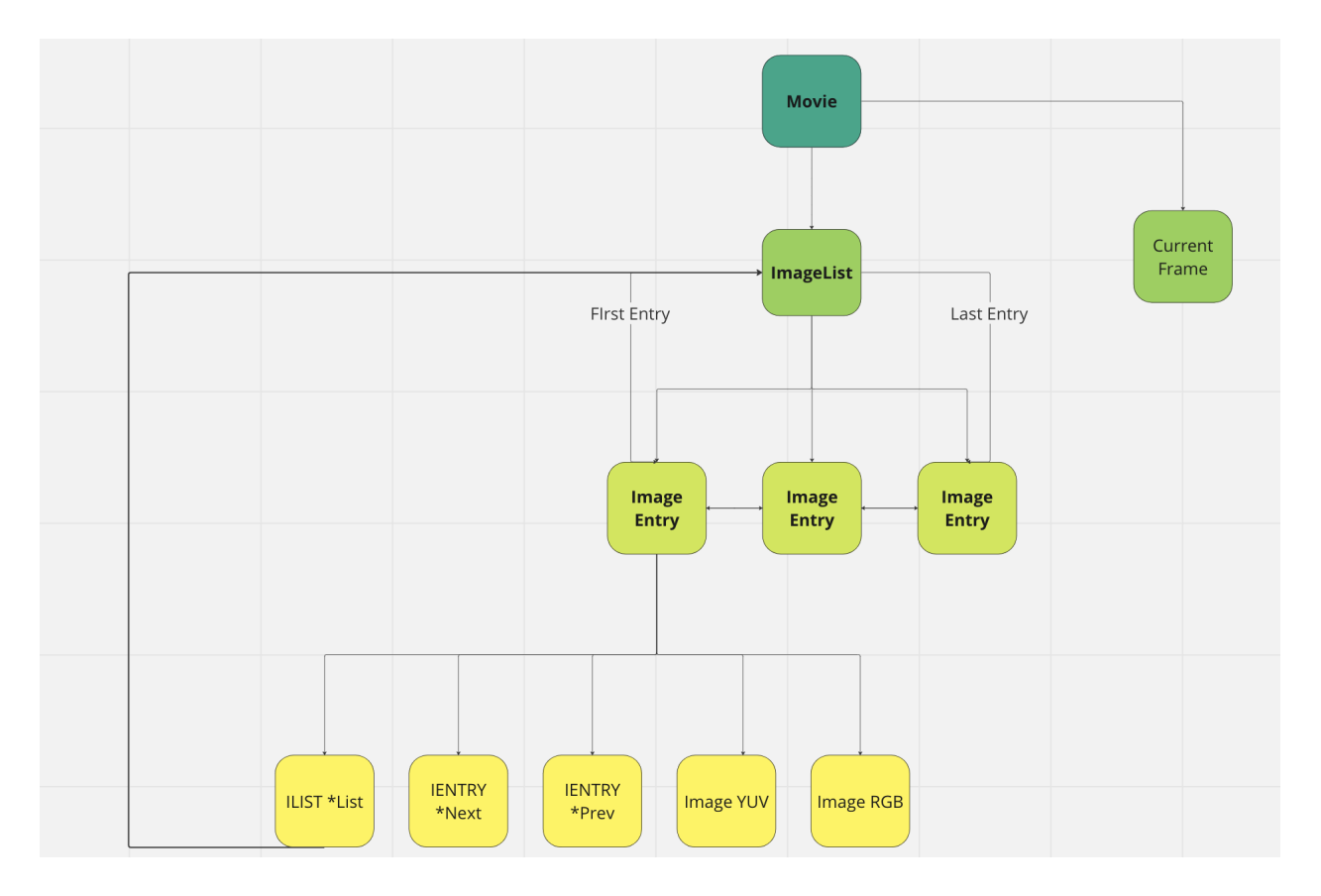

Figure 2: data structure

Since the player needs to do the conversion between YUV and RGB, a special data structure needs to be designed to attain this requirement. Fortunately, the data structure in EECS 22 assignment[\[1\]](#page-8-7) can be revised and used into this project. As figure 2 shown above, after the YUV video is loaded, the entire video

file is stored in a data structure called Movie. The movie structure consists of ImageList and Current-Frame. CurrentFrame is a pointer that will point to a frame or an image, and the ImageList will point to the EntryList. At the same time, the first and the last entry will be pointed by ImageList. The EntryList is a linked list that will have a pointer to point to the next or previous entry, and each entry also will point to its parent ImageList. In addition, each entry will store the pixels of the YUV image and the converted RGB image, and these pixels are stored separately in a one-dimensional array of YUV and RGB. In this data structure storage, we can distinguish and save the frames and pixels of the loaded video file.

#### <span id="page-6-0"></span>2.2.1 Pixel Buffer

In addition to storing the video, we also need to store the converted RGB image in the pixel buffer in GTK2.0. According to the method in GdkPixBuf introduction of the GDK website, it introduces the structure of the pixel buffer exactly. Similar to the one-bit array that stores RGB images, a pixel buffer stores the red, green, and blue values of RGB in a onedimensional form. Besides to RGB value, the pixel buffer also will store the alpha value which will set the transparency of the image. However, since this research will only implement the common situation, the alpha variable will not be considered and used in this tool. After using the method in GTK2.0, we can get the corresponding Channel and RowStride for the pixel buffer. Channel is the size of one pixel, and the RowStride is the size of one row. Therefore, according to the position of the pixel in a frame, the position of the pixel in the pixel buffer also will be calculated. In other words, by allowing the number of rows in which the pixel in the frame is located to be multiplied by a RowStride and adding the product of the number of pixel columns and the number of channels, the player can manipulate the corresponding position of the pixel in the pixel buffer. Hence, we can calculate and store the value of RGB in the corresponding pixel buffer.

#### <span id="page-6-1"></span>2.3 Control Flow

After the video file is loaded, the whole process will enter the Main Control Loop, so that the window and the picture can continue to display. When a video is loaded, every pixel of data is stored in a Movie structure. After that, the YUV data will be converted to RGB. Meanwhile, the second loop which is inside the Main Control Loop in the Main method will detect the state of the pointer in the Movie. If a video is detected to be loaded, the process will enter a second nested Loop and conduct other following assignments. In the second nested loop, the pixel value of the CurrentFrame will be transferred to the pixel buffer and the image on the screen will be updated after the loop is finished.

Also, an If statement checks the current task state in the second nested loop. For example, if the user clicks the Pause button, the process state goes into a paused state "1". In this case, the data transfer process will not proceed until the user clicks the Pause button again to restore the process state to "0". For other function buttons, they do not affect the running of the main process. When the user clicks the function buttons, such as Forward and Backward, the process will enter the corresponding function. Finally, when the task finishes, the process returns the Main method.

#### <span id="page-6-2"></span>2.4 Player Functions

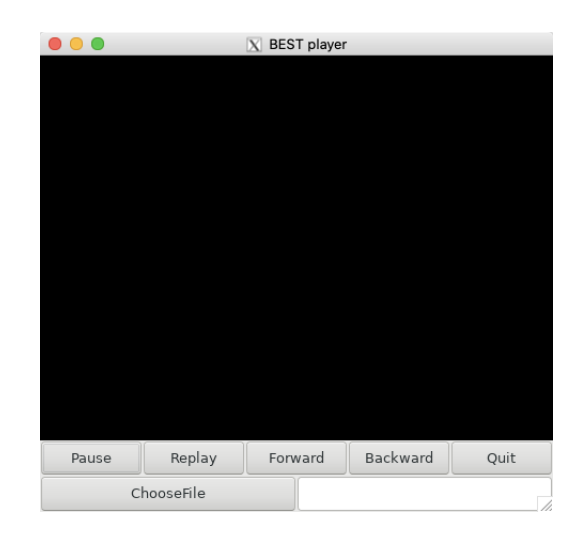

Figure 3: Choose File

The player provides users with some common control functions. As the figure 3 shows, each button in the layout has its own function, and clicking on them allows you to manipulate the video.

#### <span id="page-7-0"></span>2.4.1 Pause

In addition to playing the video, the BEST player offers a range of control options to manipulate the video. The pause option stops the video and keeps the current video screen displayed. When the user clicks the Pause button, the CurrentFrame pointer in the movie structure will point to the current frame which is playing now. At the same time, the status of the video will be set to "1" which represents the pause status. Similarly, the user can select the option to continue playing in the paused state. At this point, the video will continue to play the remaining frames from the paused point. Therefore, the frame which is pointed by the CurrentFrame pointer will be transferred to the pixel buffer, and then this frame will be printed on the screen.

#### <span id="page-7-1"></span>2.4.2 Replay

The replay function allows you to replay the current video at any time. When the user clicks the Replay button, the CurrentFrame pointer will point directly to the first frame of the ImageList, so the video will start playing from the first frame.

#### <span id="page-7-2"></span>2.4.3 Fast-Forward

The video fast-forward feature allows you to jump the video forward several frames to fast-forward the effect. When the user clicks the Fast Forward button, the CurrentFrame will enter a loop to achieve the fast forward function. Because ImageList is LinkedList, we need to loop the CurrentFrame pointer to the next frame over and over again. When the loop is ended, the frame which is pointed by the CurrentFrame will be transferred to the pixel buffer, and the rest of the video continues to play.

#### <span id="page-7-3"></span>2.4.4 Backward

Backward is similar to fast-forward, which also let the CurrentFrame pointer enter a loop and complete the backward assignment. However, different from the fast forward, the CurrentFrame pointer in the Backward mode will ceaselessly point to the previous frame. Therefore, after finishing the loop, the CurrentFrame will point to a frame which is played before. Then, the video will start from this frame and continue to play the rest of the video.

#### <span id="page-7-4"></span>2.4.5 File Choose

The ChooseFile button can help the user to find their YUV video file automatically. After the users click the button, a window will be generated by GTK and it will look through the content library of the user on the server. At the same time, this method will filter the other file and only list the YUV file on the screen. When the user has found the file and clicked the button "OK", the video will be loaded and played by the BEST player.

In addition, the users do not need to input any command line, since the BEST player will help to find the size of the file and the number of frames. The only thing that needs to be done by the user is to provide the resolution of the video. In this way, since the size of each frame in the video is the same, we can allow the total size of the video to be divided by the product of the size of one frame and 1.5, which will help to get the total number of frames. After that, the video can be loaded successfully. Furthermore, the BEST player also provides some error detection functions to check the availability of the video. Therefore, if a video has some problems, the BEST player will print some messages on the screen.

#### <span id="page-7-5"></span>2.4.6 Quit

The Quit button will stop all the processes and close the windows. Then, the BEST player will be exited.

### <span id="page-7-6"></span>3 User Manual

Before users can run BEST player, they need to ensure the name format of the YUV video. Because when the BEST player loads the video, the name of the video will be detected first so that the resolution

of the video can be obtained. For example, if the width of a video named "example" is 480 and the height is 360, the name of the video would be "example 480 360.yuv".

| Size              | Modified A      |
|-------------------|-----------------|
|                   |                 |
| 21.4 MB           | 03/03/23        |
| 21.4 MB           | 03/03/23        |
| 13.6 MB           | 03/03/23        |
| 13.6 MB           | 03/03/23        |
| 13.6 MB           | 03/03/23        |
| 28.4 MB           | 03/03/23        |
| 563.6 MB 03/03/23 |                 |
| 22.8 MB           | 03/03/23        |
| 20.7 MB           | 03/03/23        |
| 21.4 MB           | 03/03/23        |
| 13.6 MB           | 03/02/23        |
| 13.6 MB           | 03/02/23        |
| 563.6 MB 02/24/23 |                 |
| 15.5 MR           | 01/27/23        |
| 15.5 MB           | 03/07/22        |
| 15.5 MB           | 03/07/22        |
|                   |                 |
|                   | Untitled filter |

Figure 4: Choose File

Later, as the figure 4 presented above, when the user starts running BEST player, they need to first click the ChooseFile button to select the video file. After clicking, the user's file directory will be displayed on the screen, so the user just needs to find the file they want and click OK to play the video. Then, as figure 5 performed, the video will be played successfully.

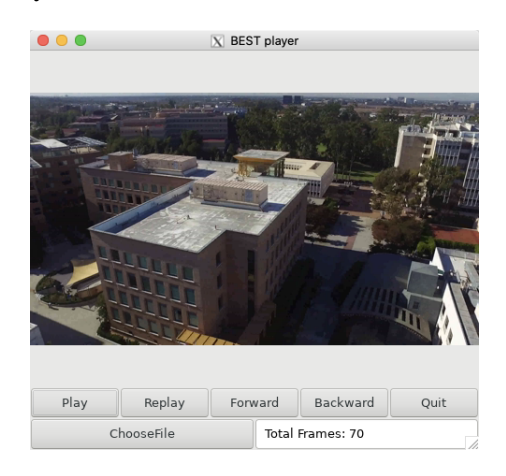

Figure 5: Play Video Successfully

In addition, when the user clicks Pause, the video stops playing. Meanwhile, the Pause button will become the Play button. In other words, if the user continues to click the play button, the video will continue to play. Moreover, users can click the Forward and Backward buttons to show the video going forward and backward. At the same time, users can tap the two buttons at any time a video is playing, regardless of whether the video is paused or playing.

Finally, if users want to quit the video player, they can either click the Quit button or the Close option in the upper left corner of the window. These two closing methods have the same effect and impact, both will end the current task and exit the video player.

### <span id="page-8-0"></span>4 Conclusion and Future Work

The current version of BEST player can play the YUV files normally. Also, without the help of external extension packs or other resources, this tool can adapt to the Linux operating environment better. At the same time, this tool also provides users with some essential operation modes, which also greatly improves the users' efficiency. However, the BEST player has the potential for more progress. For example, while the BEST player can play normal-resolution video smoothly, it can not guarantee the same smoothness when playing highresolution video. In future updates, the BEST player will do more consideration and improvement on these issues, and continue to enhance the functionality of the software, so that it can better serve users.

## <span id="page-8-1"></span>References

- <span id="page-8-7"></span>[1] EECS 22. [https://canvas.eee.uci.edu/](https://canvas.eee.uci.edu/courses/41966/pages/assignments) [courses/41966/pages/assignments](https://canvas.eee.uci.edu/courses/41966/pages/assignments).
- <span id="page-8-6"></span>[2] GdkPixbuf. [https://docs.gtk.org/gdk-pixbuf/](https://docs.gtk.org/gdk-pixbuf/class.Pixbuf.html) [class.Pixbuf.html](https://docs.gtk.org/gdk-pixbuf/class.Pixbuf.html).
- <span id="page-8-2"></span>[3] GTK. <https://docs.gtk.org/gtk3/>.
- <span id="page-8-5"></span>[4] Intel® Integrated Performance Primitives Developer Reference. [https:](https://www.intel.com/content/www/us/en/docs/ipp/developer-reference/2021-7/color-models.html) [//www.intel.com/content/www/us/en/](https://www.intel.com/content/www/us/en/docs/ipp/developer-reference/2021-7/color-models.html) [docs/ipp/developer-reference/2021-7/](https://www.intel.com/content/www/us/en/docs/ipp/developer-reference/2021-7/color-models.html) [color-models.html](https://www.intel.com/content/www/us/en/docs/ipp/developer-reference/2021-7/color-models.html).
- <span id="page-8-3"></span>[5] Brian W. Kernighan and Dennis M. Ritchie. *The C Programming Language*. Pearson Education, 1988.
- <span id="page-8-4"></span>[6] yay. <https://github.com/mattzzw/yay>.

## <span id="page-9-0"></span>5 Appendix

The Appendix section will show the BEST Player code section.

#### <span id="page-9-1"></span>5.1 Source Code

```
1 #include \langlestdio.h\rangle2 #include \langlestdlib.h>3 #include \ltgtk/gtk.h>
4 #include \langlestring.h>
5 #include \langle assert .h>
6 #include \langletime.h>
7 #include \langle \text{math.h}\rangle8 #include \langlesys/time.h>
9
10 #include "Movie.h"
11 #include "Constants.h"
12 #include "Image.h"
13 # include " ImageList.h"
14 #include "FileIO.h"
15
16 /* 0 is play, 1 is pause */
17 int pausePlay = 0;
18 /* 0 do nothing, 1 repeat */
19 int repeat = 0;
20
21 int image_width = 0;
22 int image_height = 0;
23 int quit = 0;
24 int fps = 33000;
25
26 GtkWidget * pausePlaybtn;
27 GtkWidget * repeath tn;
28 GtkWidget * fastForwardbtn;
29 GtkWidget * backwardbtn;
30 GtkWidget *window;
31 GdkPixbuf *pixelBuffer;
32 GtkWidget * frame;
33 GtkWidget * quitbtn;
34 GtkWidget *loadbtn, *enter;
35 GtkWidget * file Choosebtn;
36 GtkWidget * FPSbutton;
37 MOVIE *movie ;
38
39 GtkWidget *Vbox, *Hbox, *Hbox2;
40
```

```
41 /* Load one movie frame from the input file */42 YUVIMAGE *LoadOneFrame (const char *fname, int n,
43 unsigned int width, unsigned height);
44
45 /* Load the movie frames from the input file */
46 MOVIE *LoadMovie (const char *fname, int frameNum,<br>47 unsigned int width, unsigned hei
                      unsigned int width, unsigned height);
48
49 /* Saves one movie frame to the output file */<br>50 void SaveOneFrame (YUVIMAGE *image, const char
   void SaveOneFrame (YUVIMAGE * image, const char * fname, FILE * file);
51
52 /* Save the movie frames to the output file */
53 int SaveMovie (const char *fname, MOVIE *movie);
54
55 /* Set the RGB in each pixel of pixel buffer */56 void set pixel (GdkPixbuf * pixbuffer, int w, int h, guchar R, guchar G,
       guchar B, guchar a lpha ;
57
58 /\ast Set the pixel in one frame \ast/
59 void drawOneFrame (int image_width, int image_height);
60
61 /* pause the video */62 void pausePlayMode (GtkWidget *Widget, gpointer Data);
63
64 /* repeat the video and reset the pointer */
65 void repeatMode (GtkWidget *Widget, gpointer Data);
66
67 /* adjust the pointer and fast – forward the video */
68 void fastForwardMode (GtkWidget *Widget, gpointer Data);
69
70 /* adjust the pointer and backward the video */71 void backwardMode (GtkWidget *Widget, gpointer Data);
72
73 /* exit this tool */74 void quitMode (GtkWidget *Widget, gpointer Data);
75
76 /* load the movie */77 void loadMovie ( GtkWidget *Widget, gpointer Data);
78
79 /* generate the dialog windows */80 void dialog Start ( Gtk Widget * Widget, gpointer Data);
81
82 /* get the width and height from the name of the video file */
83 void get_Width_And_Height(char name[], int widthAndHeight[]);
84
85 /* exit the tool */
```

```
86 void closePlayer (GtkWidget *Widget, gpointer Data);
 87
 88
 89 /* This method will generate a dialog window and initialize some
        information about the video. At the same time, it will help the users
        to get the size of the video file and calculate the number of the total
         frames .*/90 void dialog Start (GtkWidget *Widget, gpointer Data)
 91 {
 92
 93 gint response;
 94 GtkWidget * dialog;<br>95 char * fileName;
 95 char * fileName;<br>96 const char * file
 96 const char * fileNameCst;<br>97 FILE * file;
97 FILE * file;<br>98 int widthAn
         int widthAndHeight [2];
99 int file Size:
100 int numOfFrame:
101 char totalNum [256];
102
103 dialog = gtk_file_chooser_dialog_new ("Choose a Movie", GTK_WINDOW(
             window), GTK_FILE_CHOOSER_ACTION_OPEN, GTK_STOCK_OK,
             GTK RESPONSE ACCEPT , GTK STOCK CANCEL , GTK RESPONSE CANCEL , NULL) ;
104 G tk File Filter * filter = g tk _ file _ filter _ n e w ();<br>105 g tk _ file _ filter _ add _ p attern (filter . "*, vuv"):
105 g tk _ file _ filter_add_pattern (filter, "*.yuv");<br>106 g tk _ file _ chooser_add_filter (GTK_FILE_CHOOSER (
         g tk file chooser add filter (GTK FILE CHOOSER (dialog), filter);
107
108 gtk_widget_show_all(dialog);
109 response = gtk_dialog_run (GTK_DIALOG(dialog));
110 if (response = GTK\_RESPONSE\_ACCEPT)
111 \qquad \{112
113 fileName = g tk_file_chooser_get_filename (GTK_FILE_CHOOSER(dialog))
                 ;
114
115 /* get the width and height of the video */<br>116 memset (width And Height, 0, size of (width And He
              memset ( widthAndHeight, 0, size of ( widthAndHeight ) );
117 get_Width_And_Height (fileName, widthAndHeight);
118 // \pi intf ("%d, %d\n", widthAndHeight [0], widthAndHeight [1] );
119
120 fileNameCst = fileName;
121 /* get the size of the video */<br>122 file = fopen(fileNameCst, "r");
              file = fopen ( fileNameCst, "r") ;123 if (file == NULL)
124 {
125 g tk_entry_set_text (GTK_ENTRY(enter), "File Error");
```

```
126 g tk_widget_destroy(dialog);
127 return;
128 }
129 f s e e k ( file, 0, SEEK END);
130 fileSize = ftell(file);
131 // printf ("filesize: \%d\n\cdot", fileSize);
132
133 /* calculate the number of frame */<br>134 if (widthAndHeight[0] * widthAndHei
            if (widthAndHeight [0] * widthAndHeight [1] != 0)<br>{
135 {
136 numOfFrame = fileSize / (widthAndHeight [0] * widthAndHeight [1]* 1.5);
137 }
138 e l s e
139 {
140 g tk entry set text (GTK ENTRY (enter), "Frame Size Error");
141 g tk _widget_destroy (dialog);
142 return :
143 }
144 if (numOfFrame != (int)numOfFrame)
145 {
146 /* incorrent the size of the frame */<br>147 gtk_entry_set_text(GTK_ENTRY(enter)
                g t k _ e n t r y _ s e t _ t e x t (GTK ENTRY( e n t er), "Frame Size Error");
148 g tk _ w i d g e t _ d e s t r o y ( d i a l o g ) ;
149 return:
150 }
151 // printf ("numOfFrame: %d\n", numOfFrame);
152
153 movie = LoadMovie (fileNameCst, numOfFrame, widthAndHeight [0],
               widthAndHeight [1]);
154 YUV2RGBMovie (movie);
155 movie->current Frame = movie->Frames->First;
156 // printf ("Load success \n");
157
158 / update the size of the frame */<br>159 \mu pixelBuffer = gdk_pixbuf_new(GDK_CO)
            pixelBuffer = gdk-pixbuf_new(GDK\_COLORSPACE_RGB, FALSE, 8,widthAndHeight[0], widthAndHeight[1];
160 memset ( totalNum, 0, size of ( totalNum ) );
161 sprintf (totalNum, "Total Frames: %d", numOfFrame);
162 g t k entry set text (GTK ENTRY (enter), totalNum);
163
164 /* close the file after loading */<br>165 felose(file);
            fclose(file);166 file = NULL;
167 // printf (" out success \langle n" \rangle;
168 }
```

```
169 else
170 {
171 g tk_entry_set_text (GTK_ENTRY(enter), "Please choose a file !");
172 }
173
174 g tk_widget_destroy (dialog);
175 }
176
177 /* In this method, each pixel in the frame is traversed and accessed
       through a nested loop, and the RGB value of each pixel is set. */178 void drawOneFrame (int image_width, int image_height)
179 {
180 int w = 0;
181 int h = 0;
182 for (w = 0; w < image_widdt; w++)183 {
184 for (h = 0; h < image\_height; h++)185 {
186 set_pixel(pixelBuffer, w, h, GetPixelR (movie->currentFrame->
                  RGBImage, w, h), GetFixedG ( movie-> currentFrame->RGBImage, w, h), GetPixelB (movie->currentFrame->RGBImage, w, h), 0);187 }
188 }
189 }
190
191 /* This method will change the status of video to pause or play the video
       \cdot /
192 void pausePlayMode (GtkWidget *Widget, gpointer Data)
193 {
194
195 if ( p a u s e P l a y = = 0 )
196 {
197 g t k button _ s e t _ l a b e l (GTK_BUTTON( p au s e P l a y b tn ), "P l a y ") ;
198 pausePlay = 1;
199 }
200 else
201 {
202 g tk_button_set_label (GTK_BUTTON( pause Playbtn), "Pause");
203 pausePlay = 0;
204 }
205 }
206
207 /* By changing the current pointer, the first frame of this video will be
       set. * /208 void repeatMode (GtkWidget *Widget, gpointer Data)
209 {
```

```
210 if (movie != NULL)
211 {
212 movie->current Frame = movie->Frames->First;
213 drawOneFrame (image_width, image_height);
214 repeat = 1;
215 gtk_image_set_from_pixbuf (GTK_IMAGE(frame), pixelBuffer);
216 }
217 }
218
219 /* This method will use loop to achieve the fast forward function. */<br>220 void fastForwardMode(GtkWidget *Widget, gpointer Data)
    void fastForwardMode ( GtkWidget *Widget, g pointer Data)
221 {
222
223 int i = 0;
224 // printf ("enter \n");
225
226 while ((movie != NULL) && (movie->current Frame != NULL) && (movie->
            current Frame \rightarrowNext != NULL) & (i < 5))
227 {
228
229 movie->current Frame = movie->current Frame ->Next;
230
231 i ++;
232 }
233 // \pi \int \pi in t f (" out \n");
234
235 if ((movie != NULL) \&& (movie->currentFrame != NULL))236 {
237 drawOneFrame (image_width, image_height);
238 g tk_image_set_from_pixbuf (GTK_IMAGE(frame), pixelBuffer);
239 }
240 }
241
242 /* This method will use loop to achieve the backward function. */<br>243 void backwardMode(GtkWidget *Widget, gpointer Data)
    void backwardMode ( GtkWidget *Widget , g pointer Data )
244 {
245
246 int i = 0;
247 while ((\text{move }!= \text{NULL}) \& (x \text{ (move }>= \text{currentFrame }!= \text{NULL}) \& (x \text{ (move }>)current Frame \rightarrowPrev) && (i < 10))
248 {
249 movie->current Frame = movie->current Frame ->Prev;
250 i ++;
251 }
252
253 if ((movie != NULL) && (movie->currentFrame != NULL))
```

```
254 {
255 drawOneFrame (image_width, image_height);
256 gtk_image_set_from_pixbuf (GTK_IMAGE(frame), pixelBuffer);
257 }
258 }
259
260 /* This method will exit all of the processes and exit the tool */<br>261 void quitMode(GtkWidget *Widget, gpointer Data)
    void quitMode ( GtkWidget *Widget, gpointer Data)
262 {
263 quit = 1;
264 }
265
266 /* This method will do the same thing with quitMode and exit the tool */<br>267 void closePlayer (GtkWidget *Widget, gpointer Data)
    void closePlayer (GtkWidget *Widget, gpointer Data)
268 {
269
270 // printf ("close player \n");
271 quit = 1;
272 }
273
274 /* The real method will assign each pixel's RGB value */<br>275 void set_pixel(GdkPixbuf *pixbuffer, int w, int h, guch
    void set pixel (GdkPixbuf * pixbuffer, int w, int h, guchar R, guchar G,
        guchar B, guchar alpha)
276 {
277
278 int rowstride:
279 int channels;
280 guchar *pixels;<br>281 guchar *target;
         guchar * target;282
283 channels = gdk_pixbuf_get_n_channels (pixbuffer);
284 rowstride = gdk_pixbuf_get_rowstride(pixbuffer); // define the hight
             position of a pixel.
285 pixels = gdk_pixbuf_get_pixels(pixbuffer); // return a pointer
             to point the address of pixel data in buffer.
286
287 target = pixels + w * channels + h * rowstride; // find the pixel
             which need to be modified.
288 t \text{ are } t [0] = R;
289 t \text{arget} [1] = G;290 \text{target} [2] = B;291
292 }
293
294 int main (int argc, char *argy [])
295 {
```

```
296 g tk _ in it (\& argc, \& argv);
297 window = gtk_window_new (GTK_WINDOW_TOPLEVEL);
298 g tk _ w indow_set_title (GTK_WINDOW( window), "BEST player");
299 g _ signal_connect (window, "destroy", G_CALLBACK(closePlayer), NULL);
300
301 /* vertical boxes */<br>302 Vbox = gtk_vbox_new()Vbox = gtk_vbox_new (FALSE, 0);303 g tk_c on tainer_add (GTK_CONTAINER(window), Vbox);
304
305 \frac{1}{2} /* create frame */<br>306 image_height = 360
         image_{\text{-}} height = 360;
307 image_width = 480;
308 pixelBuffer = gdk_pixbuf_new (GDK_COLORSPACE_RGB, FALSE, 8, image_width
            , image\_height );
309 frame = gtk_image_new_from_pixbuf(pixelBuffer);
310 g tk _box _pack _start (GTK_BOX(Vbox), frame, TRUE, TRUE, 0);
311
312 /* create Hbox for buttons */<br>313 Hbox = gtk_hbox_new(TRUE, 0);
         Hbox = gtk_hbox_new (TRUE, 0);314 g tk _box_pack_start (GTK_BOX(Vbox), Hbox, FALSE, FALSE, 0);
315
316 /* create Hbox2 for buttons */<br>317 Hbox2 = gtk_hbox_new(TRUE, 0):
         Hbox2 = gtk-hbox_new (TRUE, 0);318 g tk _box _pack _start (GTK_BOX(Vbox), Hbox2, FALSE, FALSE, 0);
319
320 pausePlaybtn = gtk_button_new_with_label("Pause");
321 // g tk_container_add (GTK_CONTAINER (Hbox), pausePlaybtn);
322 g _ signal_connect (G_OBJECT (pausePlaybtn), "clicked", G_CALLBACK (
            pausePlayMode ) , NULL) ;
323 g tk b o x p a c k start (GTK BOX(Hbox), p a u s e P l a y b t n , TRUE, TRUE, 0);
324
325 repeath t = g t k _ button _ new _ with _ label ("Replay");
326 // g tk_container_add (GTK_CONTAINER (Hbox), repeath tn);
327 g_signal_connect (G_OBJECT (repeatbtn), "clicked", G_CALLBACK (repeatMode
            ). NULL):
328 g tk _box _pack _start (GTK_BOX(Hbox), repeatbtn, TRUE, TRUE, 0);
329
330 fastForwardbtn = gtk_button_new_with_label("Forward");
331 // g tk_c on tainer_add (GTK_CONTAINER (Hbox), fast Forward b tn );
332 g _ signal_connect (G_OBJECT (fast Forward btn), "clicked", G_CALLBACK (
            fastForwardMode), NULL);
333 g tk _box_pack_start (GTK_BOX(Hbox), fastForwardbtn, TRUE, TRUE, 0);
334
335 backwardbtn = gtk_button_new_with_label("Backward");
336 // g tk_container_add (GTK_CONTAINER (Hbox), backwardbtn);
```

```
337 g_signal_connect (G_OBJECT (backwardbtn), "clicked", G_CALLBACK(
            backwardMode), NULL);
338 g tk b o x p a c k start (GTK BOX(Hbox), backward btn, TRUE, TRUE, 0);
339
340 quitbtn = gtk_button_new_with_label("Quit");
341 // gtk_container_add (GTK_CONTAINER(Hbox), quitbtn);
342 g _ signal_connect (G_OBJECT(quitbtn), "clicked", G_CALLBACK(quitMode),
            NULL) ;
343 g tk _box _pack _start (GTK_BOX(Hbox), quitbtn, TRUE, TRUE, 0);
344
345 /* initialize the fileChoosebtn */<br>346 fileChoosebtn = gtk_button_new_with
         fileChoosebtn = gtk_button_new_with_labels("ChooseFile");347 g _ signal_connect (G_OBJECT (fileChoosebtn), "clicked", G_CALLBACK(
            diagStart), NULL);
348 g tk _box _pack _start (GTK_BOX(Hbox2), fileChoosebtn, TRUE, TRUE, 0);
349
350 /* enter bar and load button */<br>351 enter = gtk entry new ():
         \text{enter} = \text{gtk} \text{entry} \text{new} ();
352 g tk _box _pack _start (GTK_BOX(Hbox2), enter, TRUE, TRUE, 0);
353
354 g tk _ w i d g e t _ s h o w _ a l l (window);
355
356 /*-------GTK Initialization END--------*/
357
358 struct timeval start;
359 struct time val end:
360 int timeDifference;
361
362 /* Play the movie */<br>363 while (quit == 0)
         while (quit == 0)
364 {
365
366 while ((\text{move }!=\text{NULL}) \&\& (\text{move }\gt; \text{currentFrame}) \&\& (\text{quit }== 0))367 {
368
369 image_width = movie->currentFrame->RGBImage->W;
370 image_height = movie->currentFrame->RGBImage->H;
371 if ( pause Play == 0)
372 {
373 gettime of day (\& start, NULL);
374 /* Play */<br>375 drawOneFran
                      drawOneFrame ( image_width, image_height);
376 movie->current Frame = movie->current Frame −>Next;
377 /* Update the event */<br>378 stk_image_set_from_pixl
                      g t k _ i m a g e _ s e t _ f r o m _ p i x b u f (GTK_IMAGE( frame), p i x e l B u f f e r );
379
```

```
380 gettime of day (& end, NULL);
381 timeDifference = (end. tv_sec * 1000000 + end. tv_usec) –<br>382 (start. tv sec * 1000000 + start. tv use
382 ( start . tv _sec * 1000000 + start . tv _usec );<br>383 // printf ("FPS: %d\n", timeDifference) :
                    // printf ("FPS: \%d \nightharpoonup n", timeDifference);
384 if (timeDifference > 0) {
385 usleep (timeDifference);
386 }
387 }
388 e l s e l s e
389 {
390 usleep (33333);
391 }
392
393 while (gtk_events_pending ())
394 {
395 g t k _ m a i n _ i t e r a t i o n ();
396 }
397 }
398 u s leep (33333);
399 if (g<sup>tk_events_pending ())</sup>
400 {
401 g tk_main_iteration();
402 }
403 }
404 / / p r i n t f ( " P l a y e r t o o l has been e x i t e d s u c c e s s f u l l y !\ n " ) ;
405 return 0;
406 }
407
408 /* Load one movie frame from the input file */
409 YUVIMAGE *LoadOneFrame (const char *fname, int n, 410 unsigned int width, unsign
                           unsigned int width, unsigned height)
411 {
412 FILE * file;<br>413 unsigned in
        unsigned int x, y;
414 unsigned char c;
415 YUVIMAGE *YUVimage;
416
417 /* Check errors */<br>418 assert(fname):
        as s e r t ( fname ) :
419 \text{assert}(n \geq 0);420
421 YUVimage = CreateYUVImage (width, height);422 if (YUVimage == NULL)
423 {
424 return NULL;
425 }
```

```
427 \frac{1}{2} /* Open the input file */<br>428 file = fonen(fname. "r"):
       file = fopen (fname, 'r");
429 if (file == NULL)
430 {
431 DeleteYUVImage (YUVimage);
432 return NULL;
433 }
434
435 \frac{1}{2} /* Find the desired frame */<br>436 fseek (file, 1.5 * n * width
       f seek ( file, 1.5 * n * width * height, SEEK SET);437
438 for (y = 0; y < height; y++)439 {
440 for (x = 0; x < width; x++)441 {
442 c = f get c ( file);443 SetPixelY (YUVimage, x, y, c);
444 } /* \text{rof} */<br>445 }
445 }
446
447 for (y = 0; y < \text{height}; y \neq 2)448 {
449 for (x = 0; x < width; x \neq 2)450 {
451 c = fgetc (file);
452 SetPixelU (YUVimage, x, y, c);
453 Set Pixel U (YUVimage, x + 1, y, c);
454 SetPixelU (YUVimage, x, y + 1, c);
455 SetPixelU (YUVimage, x + 1, y + 1, c);
456 }
457 }
458
459 for (y = 0; y < \text{height}; y \neq 2)460 {
461 for (x = 0; x < width; x += 2)462 {
463 c = fgetc (file);
464 SetPixelV (YUVimage, x, y, c);
465 SetPixelV (YUVimage, x + 1, y, c);
466 Set Pixel V (YUVimage, x, y + 1, c);
467 SetPixelV (YUVimage, x + 1, y + 1, c);
468 }
469 }
470
471 /* Check errors */
```
426

```
472 assert (ferror (file) == 0);
473
474 /* Close the input file and return */<br>475 felose(file):
         fclose(file);476 file = NULL;
477 return YUVimage;
478 }
479
480 /* Load the movie frames from the input file */ 481 MOVIE *LoadMovie (const char *fname, int frameNum
481 MOVIE *LoadMovie (const char *fname, int frameNum,<br>482 unsigned int width, unsigned hei
                         unsigned int width, unsigned height)
483 {
484 MOVIE *movie;<br>485 movie = Create
         move = CreateMovie();
486
487 assert (movie);
488 int i = 0;
489 YUVIMAGE * yuvimage;
490
491 for (i = 0; i < frameNum; i++)
492 {
493 vuvimage = LoadOneFrame (fname, i, width, height);
494 AppendYUVImage ( movie−>Frames , yuvimage ) ;
495 }
496 // printf ("The movie file EngPlaza . yuv has been read successfully !\langle n'' \rangle;
497 return movie:
498 }
499
500 /* Save the movie frames to the output file */
501 int SaveMovie (const char *fname, MOVIE *movie)
502 {
503 FILE * output file;<br>504 output file = fone
         outputfile = fopen(fname, "w");
505 int linklength = 0;
506 IENTRY *f, *1;<br>507 f = movie->Fran
         f = \text{movie} \rightarrow \text{Frames} \rightarrow \text{First};
508 \qquad \qquad \text{assert} \text{ (f->YUVImage)};
509 for (linklength = 0; linklength < movie->Frames->Length; linklength ++)
510 {
511
512 1 = f ->Next;
513 SaveOneFrame (f ->YUVImage, fname, output file);
514
515 f = 1;
516 }
517
```

```
518 f close (output file);
519 output file = NULL;
520 // printf ("The movie file out yuv has been written successfully !\langle n'' \rangle;
521 // printf ("%d frames are written to the file out . yuv in total . \n",
           movie−>Frames −>Length ) ;
522 return 0;
523 }
524
525 /* Saves one movie frame to the output file */<br>526 void SaveOneFrame (YUVIMAGE *image, const char
   void SaveOneFrame (YUVIMAGE * image, const char * fname, FILE * file)
527 {
528 int x, y;
529 for (y = 0; y < image->H; y++)530 {
531 for (x = 0; x < image->W; x++)532 {
533 f putc ( GetPixel Y (image, x, y), file );
534 }
535 }
536
537 for (y = 0; y < image \rightarrow H; y += 2)538 {
539 for (x = 0; x < image) = W; x +2540 {
541 fputc (GetPixelU (image, x, y), file);
542 }
543 }
544
545 for (y = 0; y < image \rightarrow H; y \neq 2)546 {
547 for (x = 0; x < image) = W; x +2548 {
549 fputc (GetPixelV (image, x, y), file);
550 }
551 }
552 }
553
554 /* This method will get the width and height of a video by checking the
       key words in the name of the file. */
555 void get_Width_And_Height(char name[], int widthAndHeight[2])556 {
557 int i = 0;
558 int start = -1;
559 int end = -1;
560 char chars [256];
561 memset ( chars, 0, size of ( chars ) );
```

```
562 for (i = 0; i < str1en(name); i++)563 {
564 if (name[i] == '.'')565 {
566 if ((start > 0) \&c (start < i))
567 {
568 start = start;
569 }
570 e l s e
571 {
572 start = i;
573 }
574 }
575 else if (name[i] == '.'')576 {
577 end = i;
578 }
579 }
580
581 if (\text{start} < 0)582 {
583 widthAndHeight [0] = 0;
584 widthAndHeight [1] = 0;
585 }
586 else
587 {
588 strncpy (chars, name + start, end – start);
589 s scanf ( chars, " -\%d - \%d", widthAndHeight, widthAndHeight + 1);<br>590 }
590 }
591 }
```